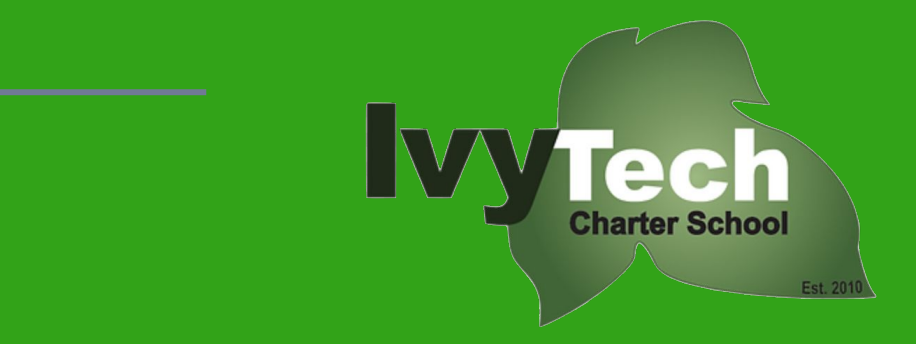

# WELCOME!

# Back-to-School Night

Wednesday, September 21, 2022

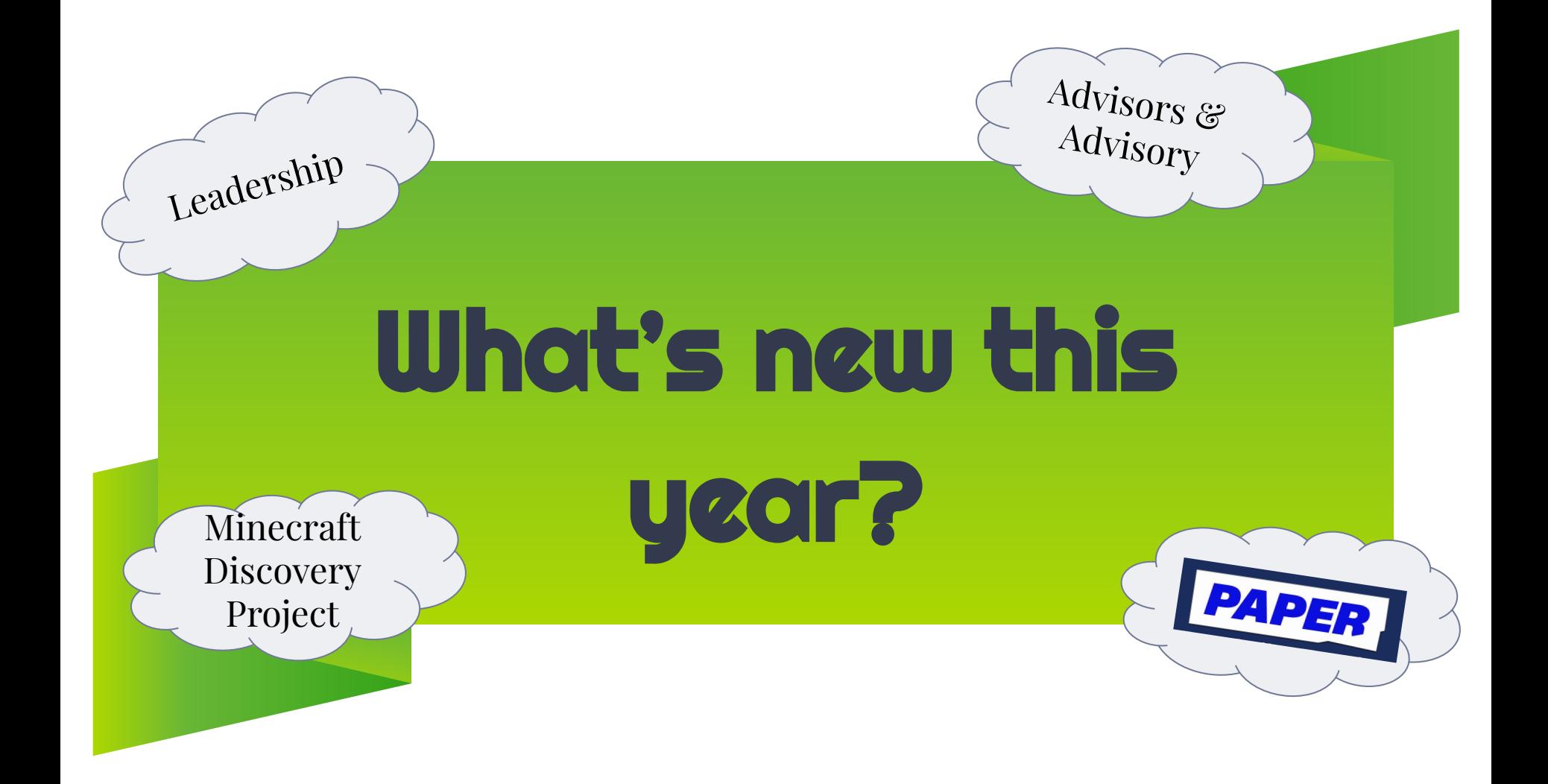

# **What is Paper?**

### **Free Online Tutoring**

#### **24/7 ACCESS**

- ⊳ All students
- ⊳ All subjects
- ⊳ All devices
- ⊳ Unlimited usage
- ⊳ Multilingual support- English, Spanish, French, and Mandarin

#### **LIVE HELP**

- ⊳ 1:1 instruction through chat
- ⊳ Connect w/in seconds
- ⊳ Rigorously vetted and trained tutors; Don't just give answers

#### **REVIEW CENTER**

- Secure writing feedback
- ⊳ Quality, detailed, & constructive comments
- ⊳ Unlimited submission
- ⊳ Flag admins if needed

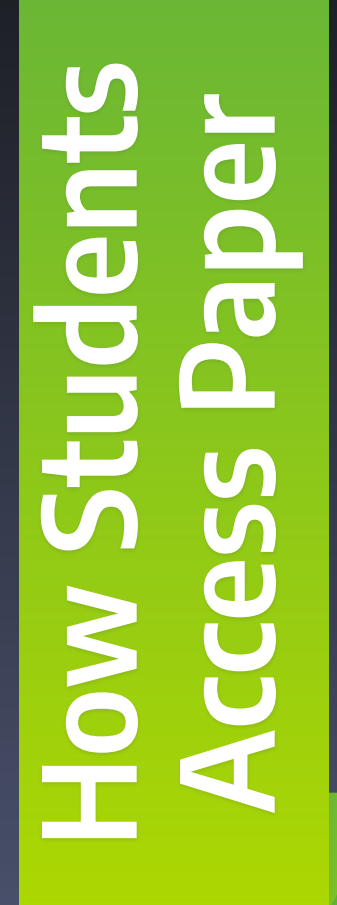

#### Go to **→** [app.paper.co](http://app.paper.co)

 $\blacksquare$ 

**Dashboard** 

**PAPER** 

**Welcome, Maddie!** 

 $\overline{\omega}$ 

 $Chat$ 

 $\blacksquare$ 

**Review Center** 

Ď

PaperLive

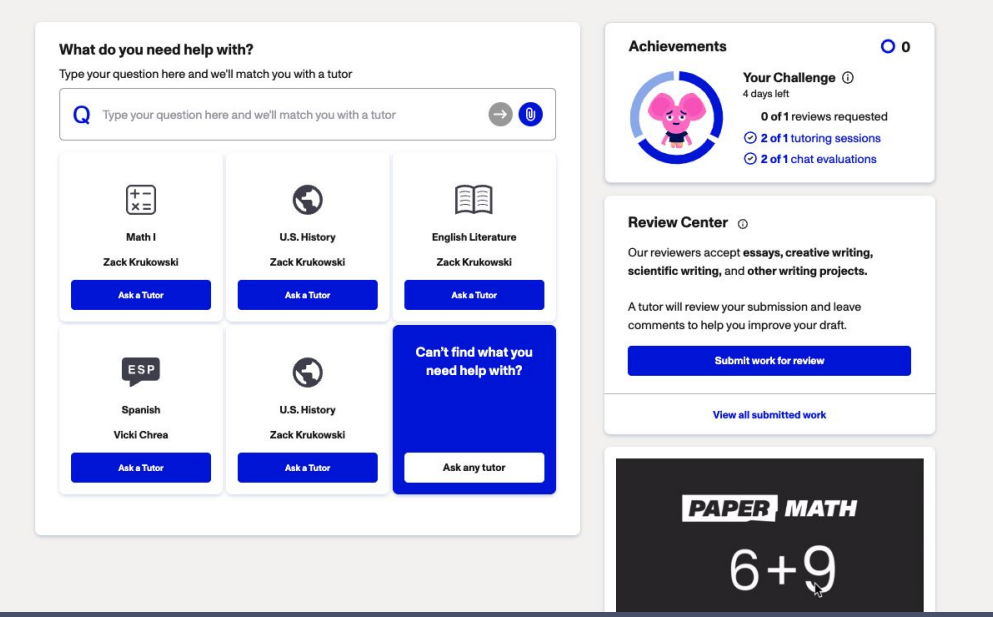

Login with their ITCS email address

Maddie Criscione

till English ▼

**Watch Introduction Video** 

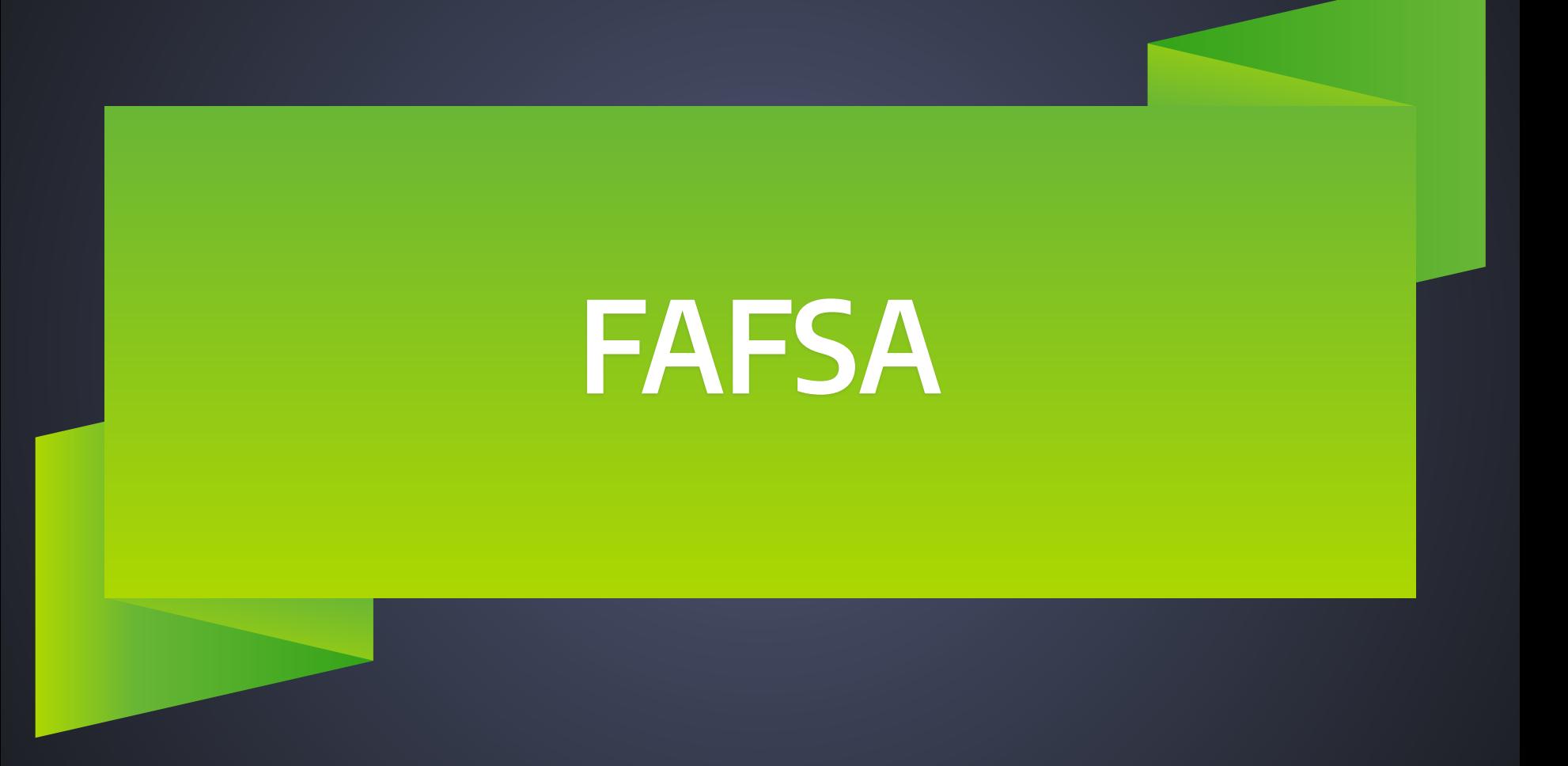

## **Assembly Bill 469/ CA Ed. Code 51225.7**

- ⊳ Legislation requiring high school seniors complete the Free Application for Federal Student Aid (FAFSA) or California Dream Act (CADAA) for financial aid before graduating high school.
- ⊳ California joined 7 other states to implement this Universal FAFSA policy
- ⊳ families can opt-out by filling out a form

## **Why fill out the FAFSA?**

- ⊳ Post-secondary education is expensive
- ⊳ In 2021, nearly \$3.75 billion in Pell Grants were unclaimed
	- ▸ Most from California = >\$500 million
	- ▸ Awarded to students on state-by-state basis to undergrads with exceptional financial need
- ⊳ In 2021, only 54% of graduating seniors completed the FAFSA ( from 61% in 2017)
- $\triangleright$  No application = no money
- ⊳ Even if you don't think you'll qualify, you might.

https://www.collegeconfidential.com/articles/california-requires-fafsa-completion/

### **FAFSA At-A-Glance**

- ⊳ **Application Opens: October 1st of every year**
- ⊳ **Priority Deadline March 2 of every year**
- ⊳ Takes about 30 minutes to complete
	- ▸ More streamlined this year
- ⊳ To apply visit **[studentaid.gov](https://studentaid.gov/)**
	- ▸ First you will create an FSA ID
	- Next, gather necessary paperwork from parents & students (tax returns)
	- $\blacktriangleright$  Fill out the FAFSA online
- ⊳ **Coming Up**: FAFSA Night w/ a Financial Aid Specialist on 10/19 @ 6 pm!

# **Housekeeping Items**

### **Please complete A.S.A.P.!**

- ⊳ Household Data Collection (HDC) form- shared through email
- ⊳ Written Agreement- needed to be signed by 1st day enrolled.
	- ▸ SIGN A.S.A.P. or students will be locked out of their student portal until it's signed

# **Monitoring Your Students**

#### Navigate to the school website & click Student/Parent Portal

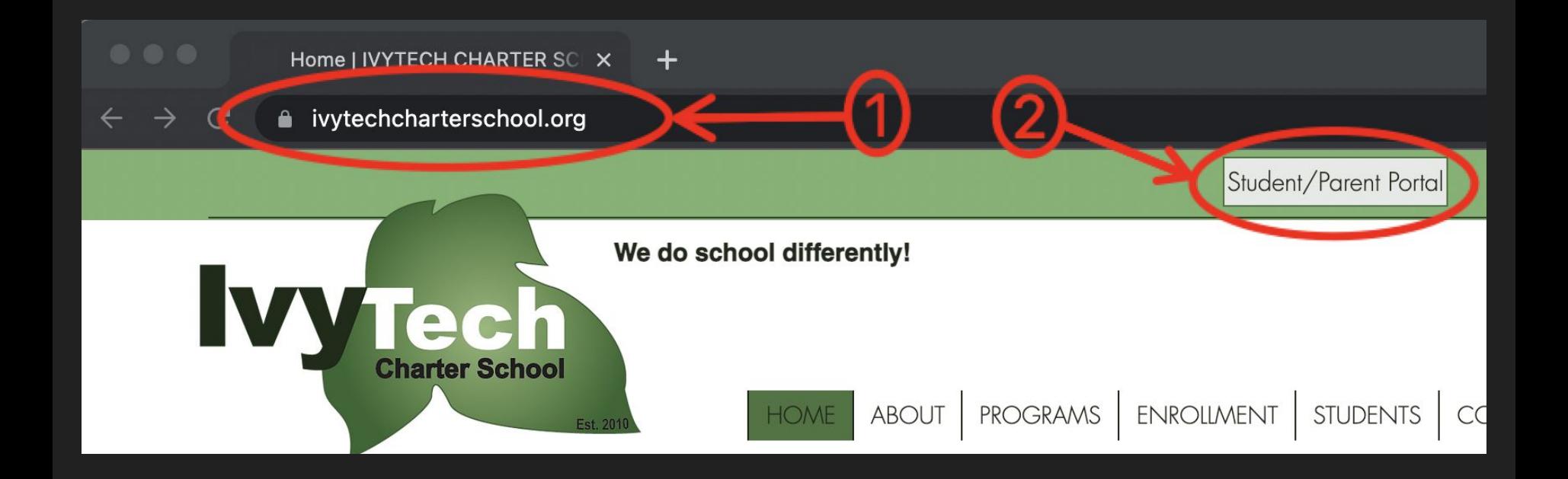

- 1. Enter the household email address.
- 2. Password that was created at registration.
- 3. Click Login

If you forgot your username/password, use the link at the bottom of the page, or contact the school at 805-222-5188 or info@ivytechcs.org

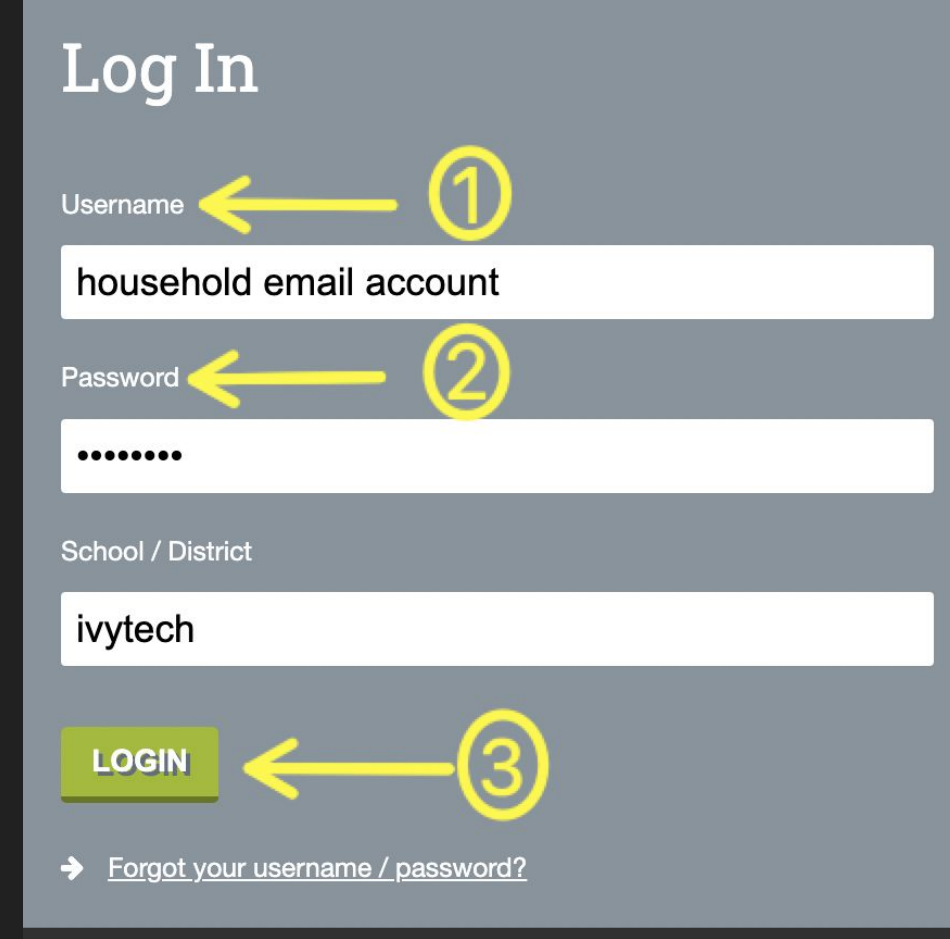

If there are multiple students residing in the same household, parents/guardians can toggle between their enrolled students with this menu.

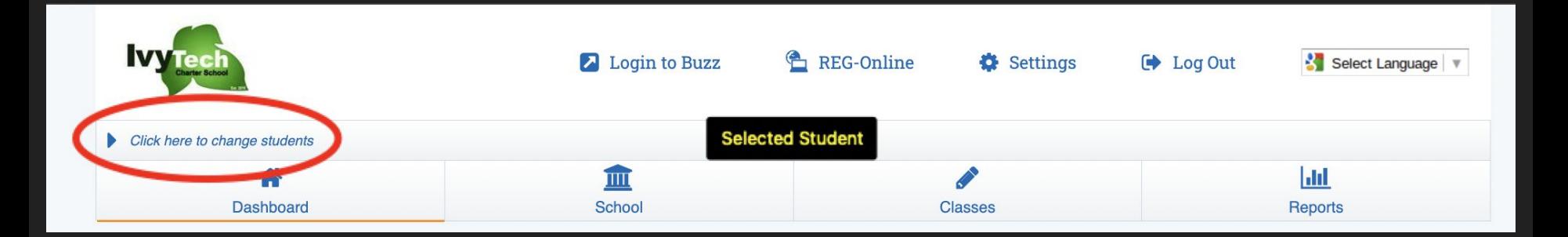

- Dashboard provides a quick snapshot of all classes.
- Indicates Edgenuity Course
- Indicates Buzz Course

\*Edgenuity courses don't bridge over to the Parent Portal and grades must be accessed through the Student Portal.

\*Parents are encouraged to email teachers to make inquiries about grades and class progress.

### **DASHBOARD**

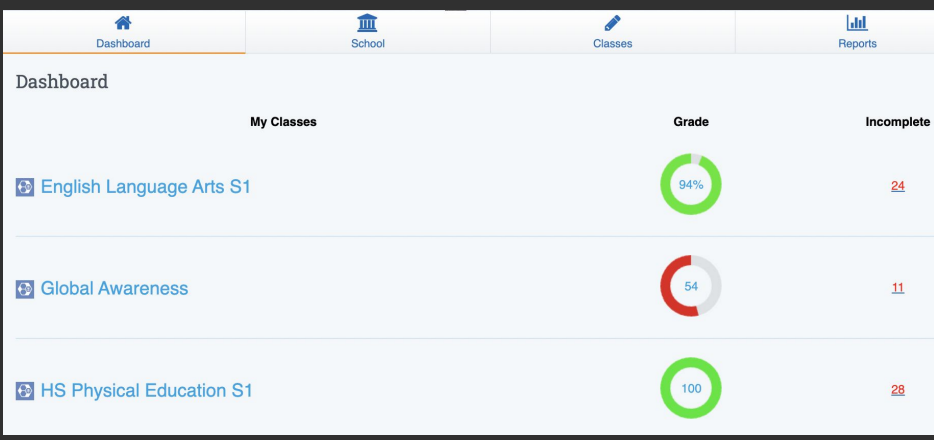

### **SCHOOL**

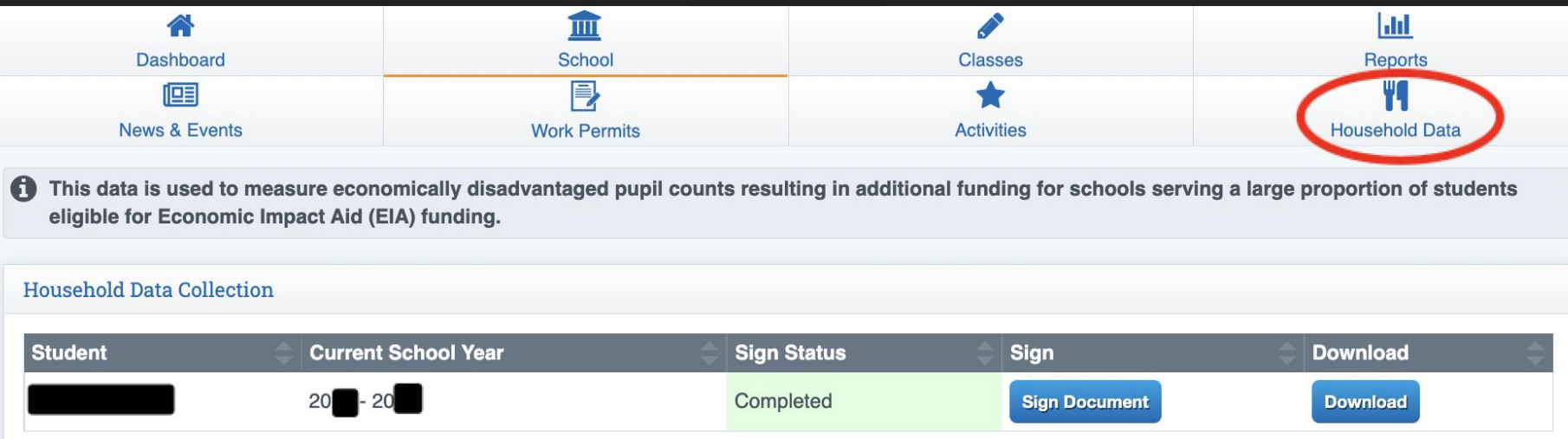

The State of California asks that families complete the Household Data Collection forms annually.

All other links are only accessible by student accounts.

# Assignment & Grades provides a deeper view on courses.

Only Buzz classes will be accessible through this portal. Edgenuity classes must be accessed through the Student Portal.

#### **CLASSES**

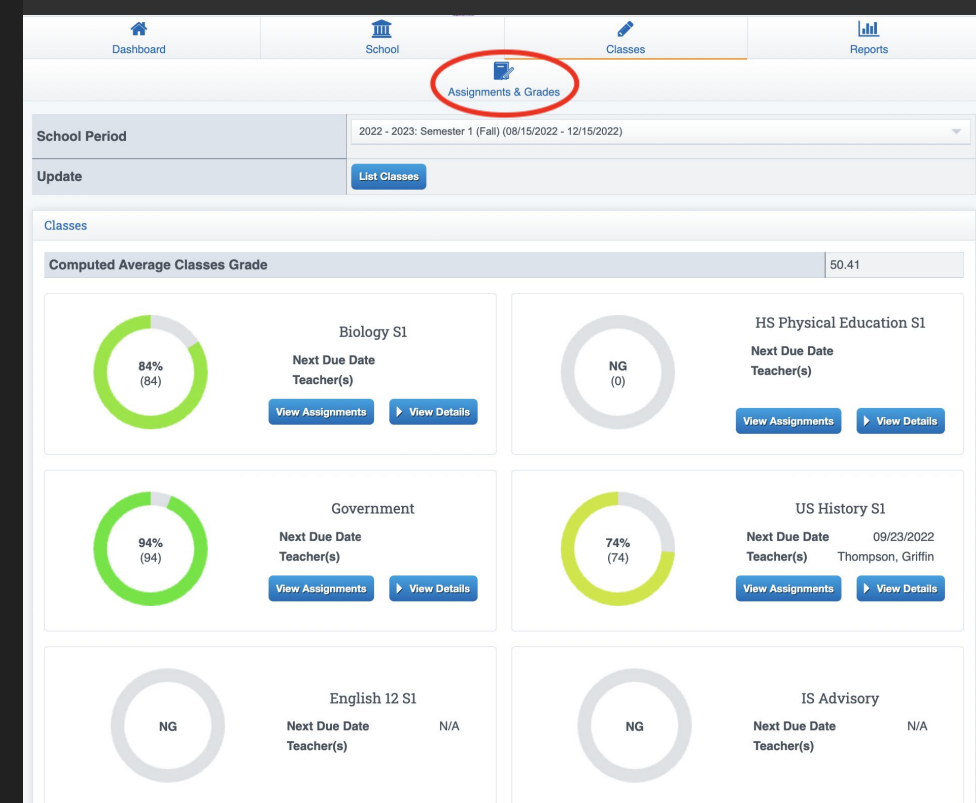

### **REPORTS -> ACTIVITIES LOG**

Students have the ability to create a digital agenda book which parents can audit.

Under Reports:

- 1. Select Activites Log.
- 2. Choose the date range to review.
- 3. Select Review Log.

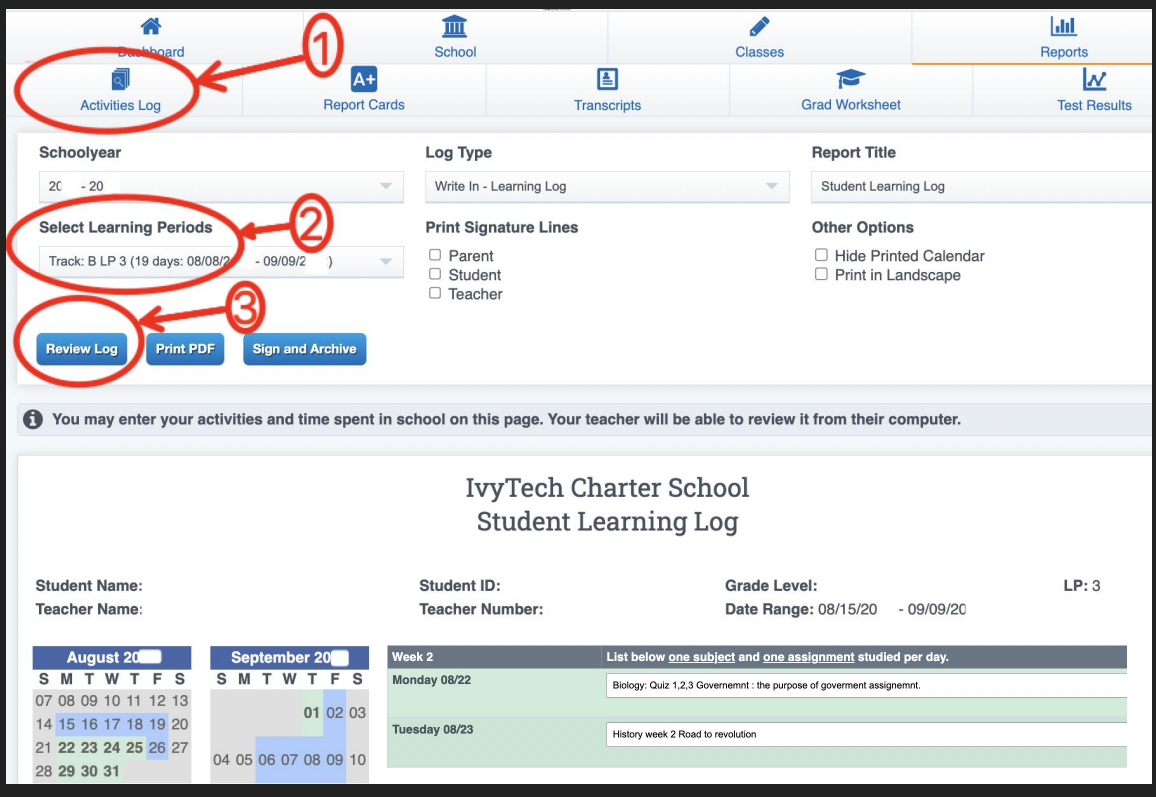

### **REPORTS -> REPORT CARDS & TRANSCRIPTS**

Report Cards are only available for the current school year.

For previous years' grades, use the Transcript submenu.

Progress Reports = Quarter Grades (not official)

Semester Reports = Final Grades (go to transcript)

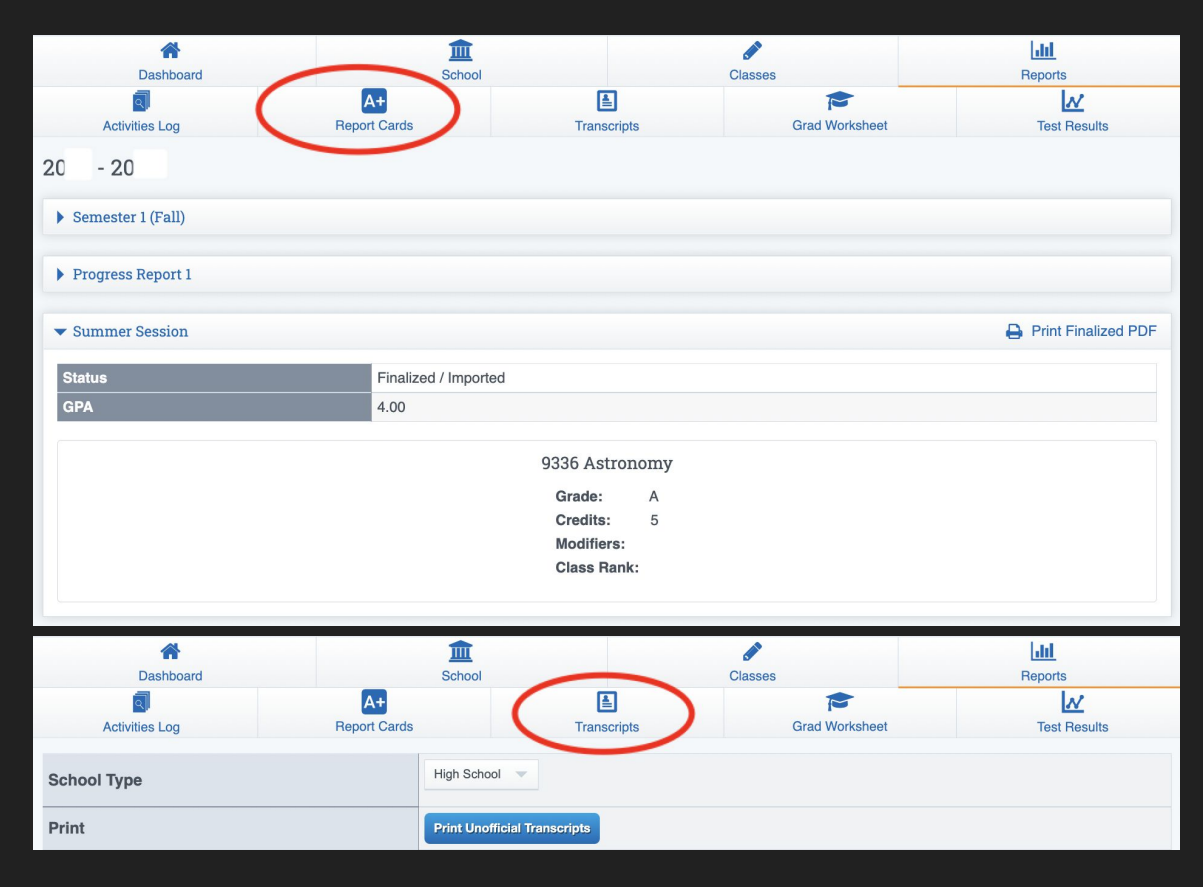

#### **REPORTS -> GRAD WORKSHEET & TEST RESULTS**

Grad Worksheet provides overview of information from the transcript.

Tests scores on school diagnostics (Reading and Math) as well as State Standardized Test Scores (CAASPP)

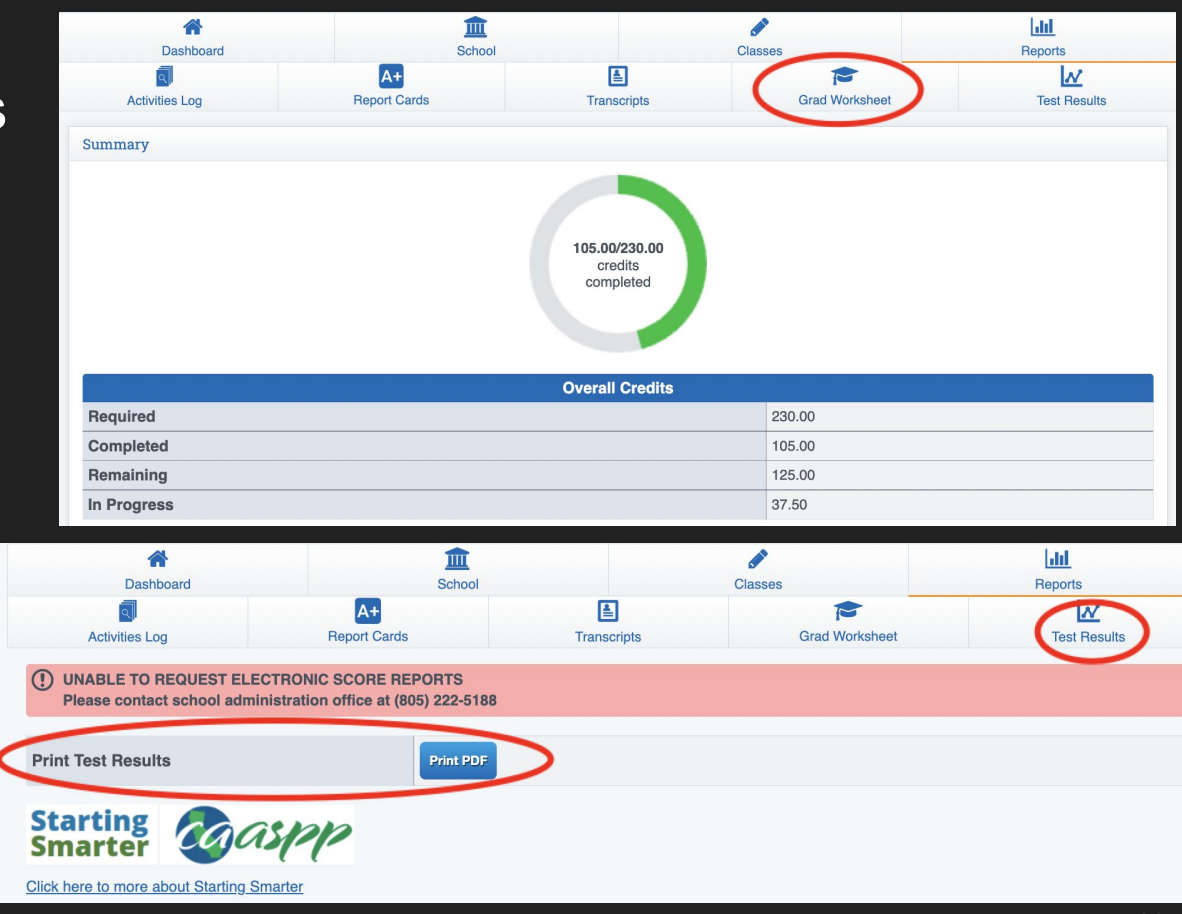

### **Accessing Edgenuity Courses from Student Portal**

Access Edgenuity classes from the Edgenuity link on the "Online Curriculum Connect" page.

After selecting Edgenuity, students will be prompted to click on the course in which they are enrolled in Edgenuity.

\*They can click on any course; each goes to the same place.

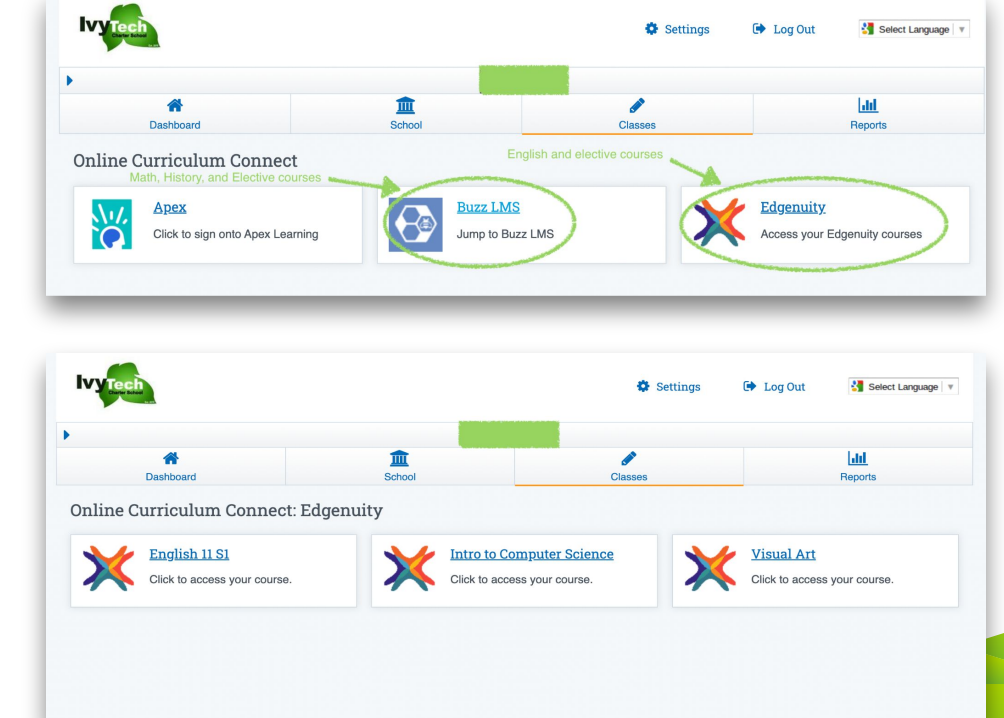

### **Edgenuity Student Dashboard**

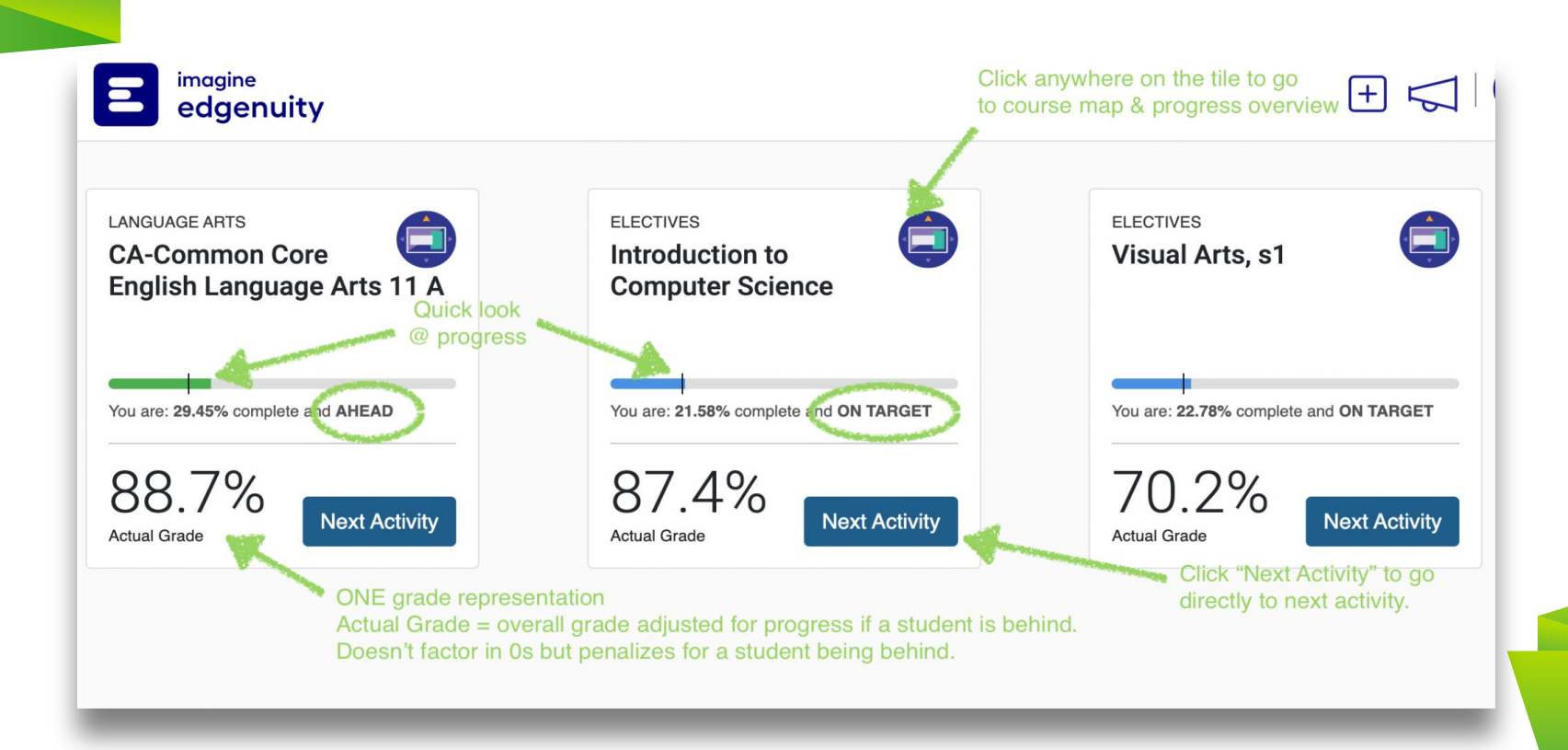

# **Course Map**

#### **Course Map** shows all coursework + estimated time for completion. $\hat{\blacksquare}$ CA-Common Core English Language Arts 11 A

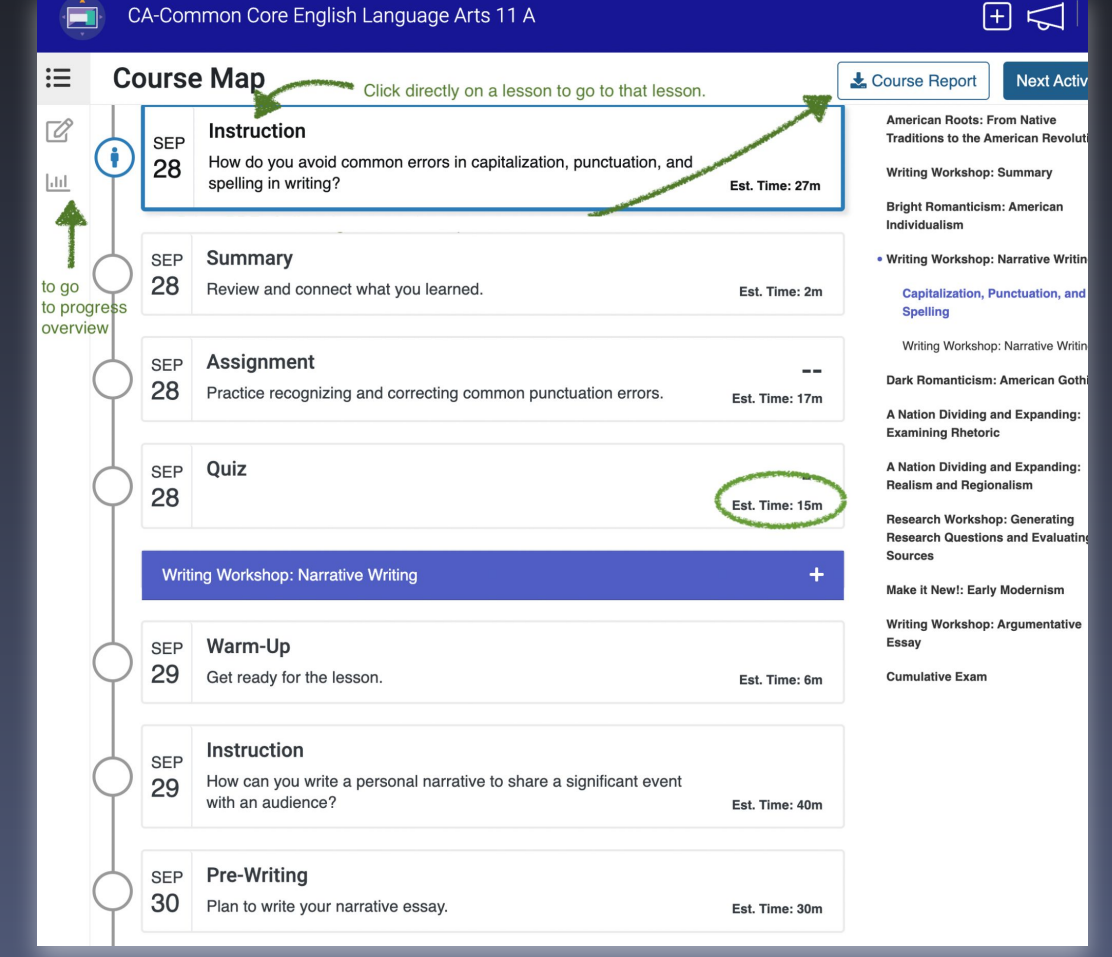

#### **Progress Overview** shows student grades and progress

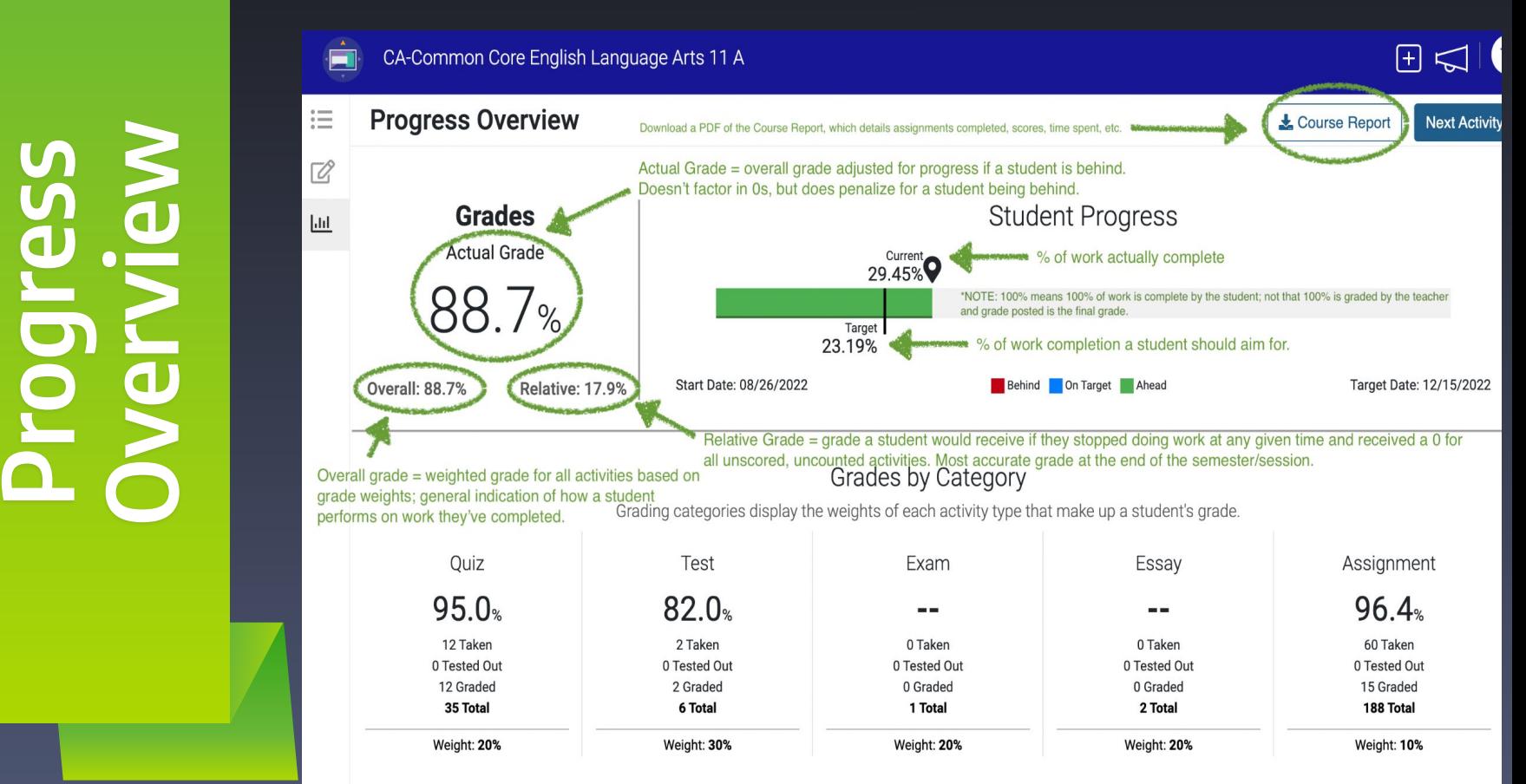

#### **Course Report** shows student grades, progress, total time spent, individual activity scores, number of attempts, and when submitted.

Course Report: CA-Common Core English Language Arts 11 A Created On: 09/20/2022, 11:30 AM Start Date: 08/26/2022 Target Date: 12/15/2022 ID: **THE AND COMMUNISMENT AND RESIDENT OF COMMUNISM** Actual Grade: 88.7% | Overall Grade: 88.7% | Relative Grade: 17.9% Student Progress: 29.45% | Target Progress: 23.19% Activity Due First Attempt Submitted Attempts Est Time Total Time Category Score Unit: American Roots: From Native Traditions to the **American Revolution** Lesson: The Iroquois Creation Myth: "The World on Turtle's Back" Warm-Up 08/26/2022 08/26/2022 08/26/2022  $7<sub>m</sub>$ 6m 43s  $19<sub>m</sub>$ 44m 21s Instruction 08/26/2022 08/26/2022 08/26/2022 Assignment 08/26/2022 08/26/2022 08/26/2022 9<sub>m</sub> 5m 20s Assignment 100% 14m 58s Instruction 08/29/2022 08/26/2022 08/26/2022  $15m$ Summary 08/29/2022 08/26/2022 08/26/2022  $5<sub>m</sub>$ 14m 50s Quiz 08/29/2022 08/26/2022  $15m$ 3m 27s Quiz 100% 08/26/2022 Lesson: Jonathan Edwards's "Sinners in the Hands of an Angry God" 27m 58s Warm-Up 08/29/2022 08/26/2022 08/26/2022 6<sub>m</sub> 1h 27m 3s Instruction 08/30/2022 08/26/2022 08/26/2022  $25m$ Assignment 08/30/2022 08/26/2022 08/26/2022  $10<sub>m</sub>$ 6m 49s Assignment 100% 12m 35s Instruction 08/30/2022 08/26/2022 08/26/2022  $12m$ 9m 26s Summary 08/30/2022 08/26/2022 08/26/2022  $7<sub>m</sub>$ 100% Quiz 08/31/2022 08/26/2022 08/26/2022  $15m$  $4m$ Quiz **Lesson: Female Colonial Poetry** 7m 4m 54s Warm Up 08/31/2022 08/26/2022 08/26/2022 Instruction 08/31/2022 08/26/2022 08/26/2022 34m 52m 52s Assignment 08/31/2022 08/26/2022 08/26/2022  $5m$ 4m 28s Assignment 100% Summary 09/1/2022 08/26/2022 08/26/2022 6<sub>m</sub> 3m 54s Quiz  $15m$ 09/1/2022 08/26/2022 08/26/2022 4m 24s Quiz 100% Lesson: The Declaration of Independence Warm-Up 09/1/2022 08/26/2022 08/26/2022  $11m$ 7m 7s

**Course Report**

## **Stuck? Use the Help Center.**

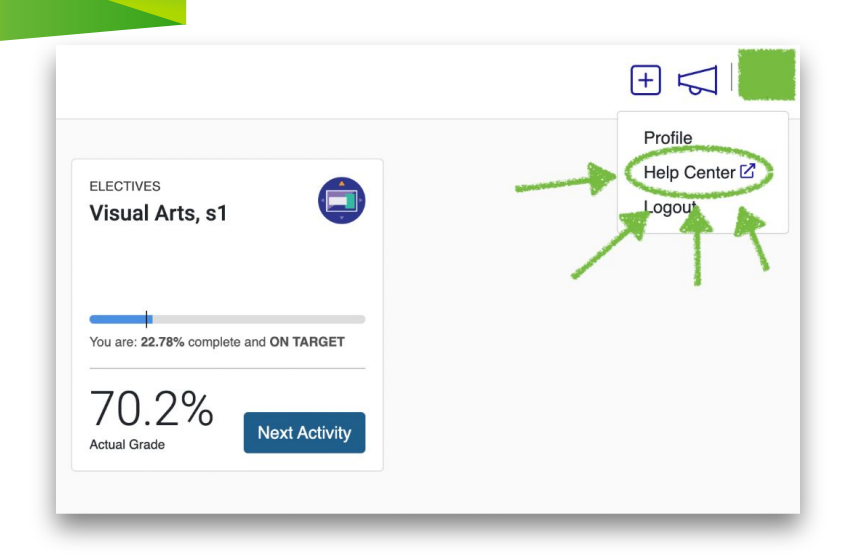

 $\mathbf{E}$  imagine

#### **Student Help Resources**

#### Videos

- · Student Orientation Video- Course Man (4:52) · Student Orientation Video- Overall Grade  $(2:21)$
- · Student Orientation Video- Actual Grade (2:30) · Student Orientation Video- Relative Grade
- $(2:25)$
- Note Taking and Academic Success (3:57) . Taking Notes from a Textbook or Video Materials (3:19)
- Taking Notes from Audio or Online Materials  $(2:45)$
- Taking Notes for Math and English Courses
- $(2:59)$ • Taking Notes for Science and Social Studies **Courses (2:32)**
- Tools for Taking Notes (3:18)
- . Note-Taking in the Digital World (2:10)

Downloads

- · Edgenuity Student Guide
- Troubleshooting Tips for Accessing Edgenuity at Home

 $\overline{\mathbf{r}}$ 

- Powerspeak Getting Started Video Transcript
- . Where to find student reports

#### Frequently Asked Questions (FAQs)

#### How do I launch my course?

Each course assigned to you has a related card on your homepage. Click anywhere on the card to open up your course. Or, you can simply click the Next Activity button to jump right into working on your course.

#### What if I am having an issue getting my textbook?

We understand that there are some textbook shortages this year. In an effort to alleviate some of the stress, we have compiled some documentation to help you:

#### • AP English Language and Composition

- AP U.S. History Textbook Reading Equivalents
- AP World History Modern- Textbook Reading Equivalents
- AP World History Modern Readings from the Comparative Reader

#### How do I translate the lesson into another language?

Once you start the lesson, in the upper-right corner you should see "English." Click the arrow next to it and select the language of your choice. If you don't see it listed, select "more" to see additional options.

#### Where can I find the Attendance Log?

Under your name in the upper-right corner, click Profile. Then select Attendance Report

Where can I find the Fitness Log?

Click on Student Name for drop-down menu.

Or visit https://www.edgenuity.com/student-help/

## **Want an Edgenuity Specific Family Login?**

Email [msdiaz@ivytechcs.org](mailto:msdiaz@ivytechcs.org) to request one!

To activate and access:

- 1. Visit **portal.imgainelearning.com**
- 2. Click "Family Login" on the "Edgenuity" tile.
- 3. Click "Activate Account" to set up. (You need a activation code from me first.)
- 4. Or, login with established email and password to access.

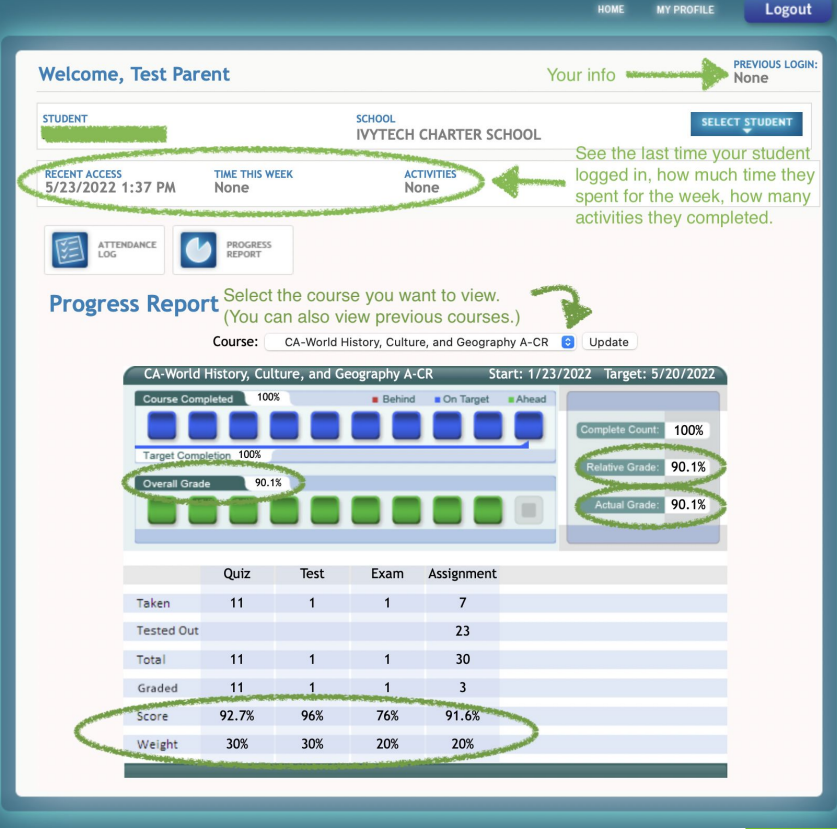

### **Interested in joining other parents to plan activities for our students? seniors?**

**Email [msdiaz@ivytechcs.org](mailto:msdiaz@ivytechcs.org)**

# **Questions?**

#### **Back-to-School Night Schedule**

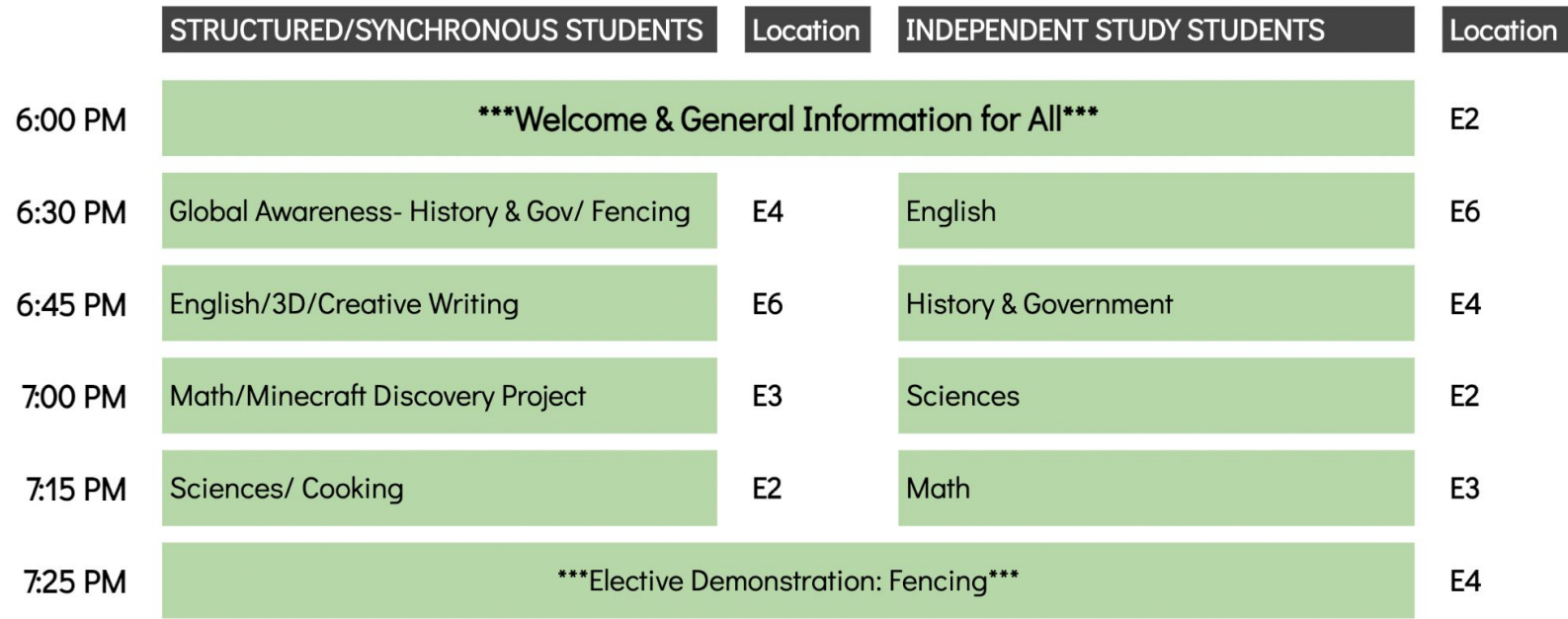

**Proceed to teacher presentations. Follow the schedule for the program your student is in.**